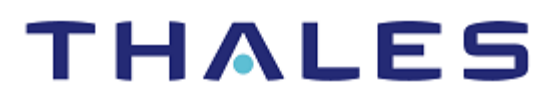

# GnuPG: Integration Guide THALES LUNA HSM AND LUNA CLOUD HSM

#### **Document Information**

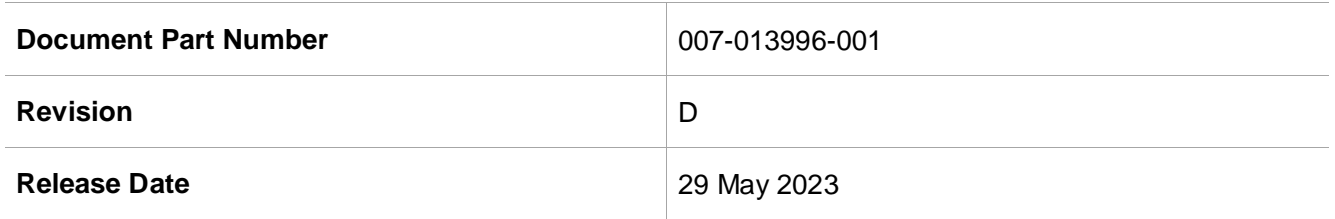

### **Trademarks, Copyrights, and Third-Party Software**

Copyright © 2023 Thales Group. All rights reserved. Thales and the Thales logo are trademarks and service marks of Thales Group and/or its subsidiaries and are registered in certain countries. All other trademarks and service marks, whether registered or not in specific countries, are the property of their respective owners.

# **CONTENTS**

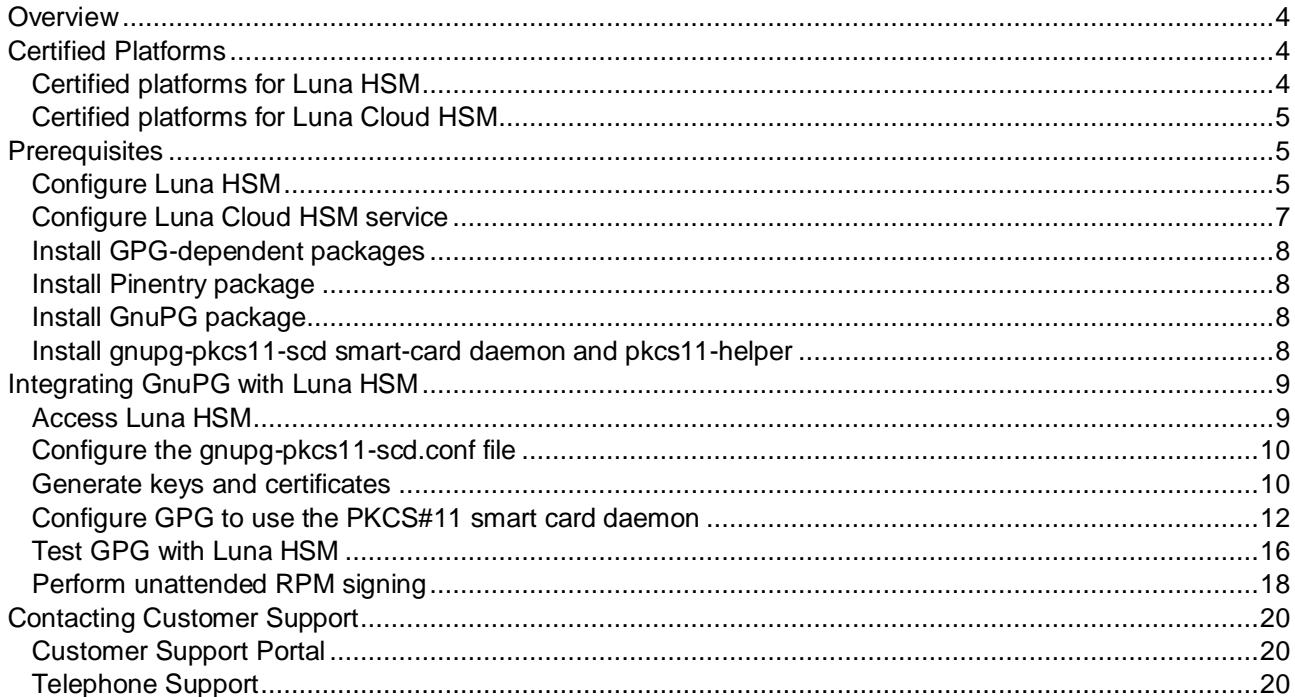

## <span id="page-3-0"></span>**Overview**

Thales Luna HSM plays a crucial role in enhancing the security of GnuPG, an implementation of PGP (Pretty Good Privacy), which utilizes public key/private key encryption. The encryption strength lies in the fact that a file can be encrypted using only the recipient's public key, while both keys are required for decryption. This approach involves distributing the public key to friends and colleagues, while safeguarding the private key.

To further fortify the protection of the private key, Thales Luna HSM is employed. By storing the private key within the Thales Luna HSM, an additional layer of security is added. This ensures that even if an adversary gains physical access to both the computer and the account, they would be unable to utilize the private key without the appropriate access controls provided by the HSM. The benefits that can be attained by securing the private key with Luna HSM include:

- Ensuring secure key generation, storage, and protection through FIPS 140-2 level 3 validated hardware.
- > Providing full life cycle management of the keys.
- Maintaining an audit trail through HSM.
- Achieving significant performance enhancements by offloading cryptographic operations from application servers.

**Note:** The Luna Cloud HSM service does not have access to the secure audit trail.

## <span id="page-3-1"></span>Certified Platforms

- > [Certified platforms for Luna HSM](#page-3-2)
- > [Certified platforms for Luna Cloud HSM](#page-4-0)

## <span id="page-3-2"></span>Certified platforms for Luna HSM

The following Luna HSM platforms are certified for integrating GnuPG with Luna HSM:

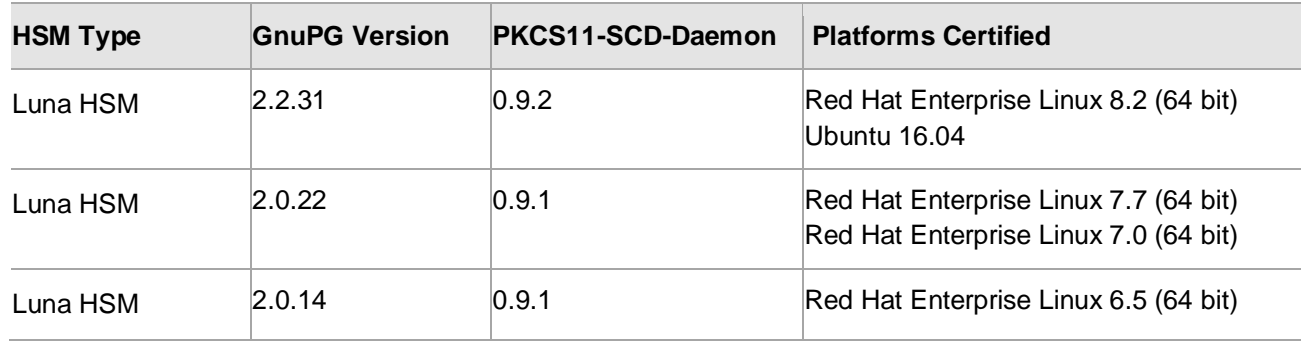

**NOTE:** The GnuPG Integration is tested in HA as well as FIPS mode.

**Luna HSM:** Luna HSM appliances are purposefully designed to provide a balance of security, high performance, and usability that makes them an ideal choice for enterprise, financial, and government organizations. Luna HSMs physically and logically secure cryptographic keys and accelerate cryptographic processing. Luna HSM on premise offerings include the Luna Network HSM, Luna PCIe HSM, and Luna USB HSMs. Luna HSMs are also available as an offering from cloud service providers such as IBM cloud HSM and AWS cloud HSM classic.

## <span id="page-4-0"></span>Certified platforms for Luna Cloud HSM

The following platforms are certified for integrating Entrust with Luna Cloud HSM:

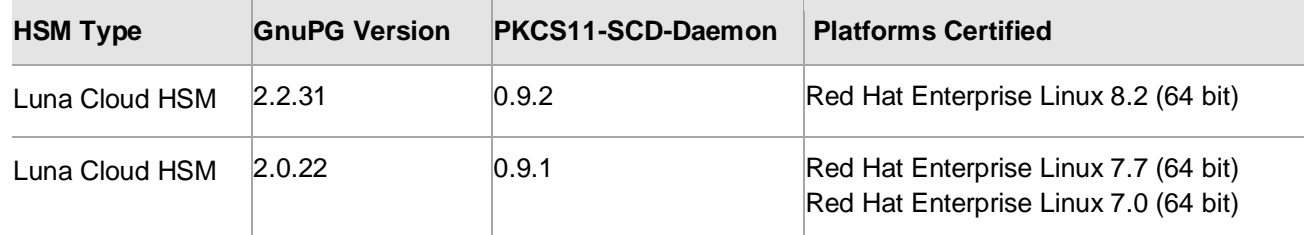

**Luna Cloud HSM:** Luna Cloud HSM provides on-demand HSM and Key Management services through a simple graphical user interface. With Luna Cloud HSM, security is simple, cost effective and easy to manage because there is no hardware to buy, deploy and maintain. As an Application Owner, you click and deploy services, generate usage reports, and maintain just the services you need.

## <span id="page-4-1"></span>**Prerequisites**

Before you proceed with the integration, complete the following tasks:

- [Configure Luna HSM](#page-4-2)
- > [Configure Luna Cloud HSM service](#page-6-0)
- > Install [GPG-dependent packages](#page-7-0)
- > Install [Pinentry package](#page-7-1)
- > Install GnuPG [packages](#page-7-2)
- > Install [gnupg-pkcs11-scd smart-card daemon and pkcs11-helper](#page-7-3)

## <span id="page-4-2"></span>Configure Luna HSM

To configure Luna HSM with GnuPG:

- **1.** Set up and initialize the Luna HSM according to the instructions provided in the [Luna HSM](https://www.thalesdocs.com/gphsm/luna/7/docs/network/index.html)  [documentation.](https://www.thalesdocs.com/gphsm/luna/7/docs/network/index.html) Ensure that the HSM is provisioned and ready for deployment.
- **2.** Create a partition within the Luna HSM that will be used by GnuPG. This partition will contain the private key associated with GnuPG.
- **3.** Generate a certificate for the Luna Network HSM and exchange it between the Luna HSM and the client system. This certificate is required to establish a secure connection (NTLS) between the Luna HSM and the client system. During this process, register the client system and assign the previously created partition to establish a connection. Assign the Crypto Officer and Crypto User roles to the registered partition. These roles define the access privileges and permissions for managing cryptographic operations within the partition.

**4.** Ensure that the registered partition and its associated configuration are correctly set up by using the following command to view the registered partitions:

```
# /usr/safenet/lunaclient/bin/lunacm
```
#### **Example Output:**

```
lunacm (64-bit) v10.3.0-275. Copyright (c) 2020 SafeNet. All rights 
reserved.
Available HSMs:
Slot Id \rightarrow 0
Label -> INTG 01
Serial Number -> 1213475834492
Model -> LunaSA 7.7.0
Firmware Version \rightarrow 7.7.0
Bootloader Version -> 1.1.2
Configuration -> Luna User Partition With SO (PW) Signing With 
Cloning Mode
Slot Description -> Net Token Slot
FM HW Status -> FM Ready
```
**5.** Enable partition policies 22 and 23 for PED-authenticated HSM. These policies allow activation and auto-activation within the designated partition.

**NOTE:** Please refer to the [Luna HSM documentation](https://www.thalesdocs.com/gphsm/luna/7/docs/network/Content/Home_Luna.htm) for comprehensive instructions on creating an NTLS connection, initializing partitions, and assigning different user roles.

**NOTE**: For PED-based Luna HSM, it is essential to ensure that the ProtectedAuthenticationPathFlagStatus is set to '1' in the Misc section of the Chrystoki.conf file. This setting helps maintain a secure authentication path for enhanced security.

#### **Set up Luna HSM High-Availability**

Follow the instructions provided in the [Luna HSM documentation](https://www.thalesdocs.com/gphsm/luna/7/docs/network/Content/Home_Luna.htm) to configure and set up two or more HSM boxes on host systems for high availability. Ensure that the HAOnly setting is enabled to enable failover functionality. In the event of the primary HSM going down, all calls will automatically route to the secondary HSM until the primary recovers and restarts.

#### **Set up Luna HSM in FIPS Mode**

To configure Luna HSM in FIPS Mode, update the configuration file by adding or modifying the following setting within the [Misc] section:

#### RSAKeyGenMechRemap=1

This setting ensures that older calling mechanisms are redirected to the approved RSA key generation methods (186-3 with primes and 186-3 with aux primes) required for FIPS compliance. By making this configuration change, Luna HSM will be properly set up to operate in FIPS mode, adhering to the approved RSA key generation standards.

**NOTE:** The configuration setting mentioned above, RSAKeyGenMechRemap=1, is not required for the Universal Client. It is specifically applicable only for Luna Client 7.x.

#### **Control User Access to the HSM**

By default, only the root user has access to the HSM. To grant access to non-root users or applications, add them to the hsmusers group. The hsmusers group is automatically created during client software installation and persists even after uninstallation, allowing for seamless upgrades while retaining the hsmusers group configuration.

#### **To add users to hsmusers group**

To add users to the hsmusers group and allow non-root users or applications access to the HSM, follow these steps:

- **1.** Ensure that you have sudo privileges on the client workstation.
- 2. Use the following command to add a user to the hsmusers group:

sudo gpasswd --add <username> hsmusers

Replace <username> with the name of the user you want to add to the hsmusers group.

**NOTE:** The users you add to the hsmusers group must already exist on the client workstation. Only the users added to the hsmusers group will have access to the HSM.

#### **To remove users from hsmusers group**

To remove users from the hsmusers group and revoke their access to the HSM, follow these steps:

- Ensure that you have sudo privileges on the client workstation.
- **2.** Use the following command to remove a user from the hsmusers group:

Replace <username> with the name of the user you want to remove from the hsmusers group.

**NOTE:** After removing the user from the hsmusers group, please note that their access to the HSM will persist until the client workstation is rebooted. To see the changes take effect, it is necessary to log in again.

## <span id="page-6-0"></span>Configure Luna Cloud HSM service

Follow these steps to set up your Luna Cloud HSM:

- **1.** Transfer the downloaded .zip file to your client workstation using pscp, scp, or other secure means.
- **2.** Extract the .zip file into a directory on your client workstation.
- **3.** Extract or untar the appropriate client package for your operating system using the following command:

tar -xvf cvclient-min.tar

**NOTE:** Do not extract to a new subdirectory. Place the files in the client install directory.

**4.** Run the setenv script to create a new configuration file containing information required by the Luna Cloud HSM service:

source ./setenv

**NOTE:** To add the configuration to an already installed UC client, use the -addcloudhsm option when running the setenv script.

**5.** Run the LunaCM utility and verify that the Cloud HSM service is listed.

**NOTE:** If your organization requires non-FIPS algorithms for your operations, ensure that the Allow non-FIPS approved algorithms check box is checked. For more information, refer to [Supported Mechanisms.](https://thalesdocs.com/dpod/services/luna_cloud_hsm/extern/client_guides/Content/sdk/luna_cloud_mechanisms/mechanisms.htm)

## <span id="page-7-0"></span>Install GPG-dependent packages

Before beginning the integration, it is necessary to install the following GPG-dependent packages from the official [GnuPG website:](https://www.gnupg.org/download/index.html)

- > npth
- > libgpg-error
- > libgcrypt
- > libksba
- libassuan

## <span id="page-7-1"></span>Install Pinentry package

To enable partition access authentication for GPG, you have the option to use the salogin utility, which comes bundled with the Thales Luna Client software. However, if you prefer not to use salogin, you can install the Pinentry package from the [GnuPG website.](https://www.gnupg.org/download/index.html).)

## <span id="page-7-2"></span>Install GnuPG package

After successfully building and installing the aforementioned packages, proceed to install the GnuPG package from the [GnuPG website.](https://www.gnupg.org/download/index.html)

## <span id="page-7-3"></span>Install gnupg-pkcs11-scd smart-card daemon and pkcs11-helper

Once GnuPG is installed, proceed to [install the pkcs11-helper](https://github.com/OpenSC/pkcs11-helper/releases) and [gnupg-pkcs11-scd](https://github.com/alonbl/gnupg-pkcs11-scd/releases/) components along with their libraries. Ensure the correct version of these libraries is used at runtime by executing the following command:

export LD\_LIBRARY\_PATH=/usr/local/lib

**NOTE:** During the build process of the gnupg-pkcs11-scd component, the required files associated with it are utilized. To maintain separation between any existing files and the new ones, it is recommended to set the LD\_LIBRARY\_PATH environment variable accordingly.

## <span id="page-8-0"></span>Integrating GnuPG with Luna HSM

### This chapter covers the following topics:

- > [Access Luna](#page-8-2) HSM
- > Configure [the gnupg-pkcs11-scd.conf file](#page-9-0)
- > Generate [keys and certificates](#page-9-1)
- > Configure [GPG to use the PKCS#11 smart card daemon](#page-10-0)
- > Test GPG [integration with Luna HSM](#page-14-0)
- <span id="page-8-2"></span>> [Perform RPM signing and verification](#page-15-1)
- > Perform [unattended RPM signing](#page-17-0)

## <span id="page-8-1"></span>[Access](#page-9-2) Luna HSM

You can use either of the following methods to access Luna HSM for GPG:

- > [Using salogin utility](#page-8-3)
- > [Using Pinentry](#page-8-4)

### <span id="page-8-3"></span>**Using salogin utility**

The salogin utility allows you to establish a persistent session, eliminating the need to enter the password every time GPG accesses the HSM object.

**NOTE:** Please note that the persistent session is not supported for Luna Cloud HSM. For Luna Cloud HSM, refer to the [Using Pinentry](#page-8-4) section below.

To open a persistent session using the salogin utility, follow these steps:

Add the following text to the /etc/Chrystoki.conf file: To open the persistent session using **salogin** utility, perform the following steps:

```
Misc = \{ AppIdMajor=1;
       AppIdMinor=1;
}
```
2. Run the following command to open the authenticated persistent session for accessing the HSM object: Run the following command to open the authenticated persistent session to access the HSM object:

```
# ./salogin -o -s 0 -i 1:1 -p <partition_password>
```
Here, "-s" represents the slot ID, and "-I" represents the AppId set in the Chrystoki.conf file.

### <span id="page-9-2"></span>**Using Pinentry**

Pinentry is an alternative method for authenticating partition access in GPG. To use Pinentry, you need to add the following text to the  $\sim$ / gnupg/gpg-agent.conf file:

```
pinentry-program /usr/local/bin/pinentry
```
**NOTE:** If gpg-agent.conf file doesn't exist, you need to create it in the  $\sim$ /.gnupg/ directory.

## <span id="page-9-0"></span>Configure the gnupg-pkcs11-scd.conf file

**NOTE:** This step is required only when using Pinentry with GPG v2.0.x. Skip this step for GPG v2.2.x

To configure the gnupg-pkcs11-scd.conf file, add/modify/uncomment the following lines in the **~/.gnupg/gnupg-pkcs11-scd.conf** file:

```
provider-p1-allow-protected-auth
```
provider-p1-cert-private

provider-p1-private-mask 0

**NOTE:** If the **gnupg-pkcs11-scd.conf** file doesn't exist, you can copy the **/usr/local/etc/gnupg-pkcs11-scd.conf.example** or **/usr/local/share/doc/gnupgpkcs11-scd/gnupg-pkcs11-scd.conf.example** file to the **~/.gnupg** directory and rename it accordingly.

## <span id="page-9-1"></span>Generate keys and certificates

To generate the RSA key pair on the Luna HSM for GPG, follow these steps:

**1.** Open the CMU utility provided with Luna Client: The CMU utility is located in the /usr/safenet/lunaclient/bin directory. Execute the following command:

```
# /usr/safenet/lunaclient/bin/cmu generatekeypair -modulusBits=2048 
-publicExponent=65537 -labelPublic=GPG-Sign-Pub –labelPrivate=GPG-Sign-Priv
–sign=1 –verify=1 -encrypt=1 -decrypt=1 -wrap=1 -unwrap=1 
-id=c50f7b86372b441ba77cb6f8598f1e35
```
**2.** Enter the partition password and select the appropriate RSA Mechanism Type when prompted. For example, select "PKCS" by entering "1" when prompted.

**NOTE:** The CMU command options may vary slightly in different versions of Luna Client, Please refer to the Luna HSM documentation for exact options.

**3.** Generate a 32-byte Hex Value for the Key ID: You can use one of the following Linux commands to generate a 32-byte Hex value, which can be used as the key ID:

```
# head -c16 </dev/urandom|xxd -p –u 
Or,
# xxd –len 16 -plain /dev/urandom
```
This generated Hex value will serve as the key ID for your GPG key.

**4.** View the contents generated on the HSM partition: To view the contents generated on the HSM partition, use the following command. Make a note of the assigned handle for the public and private keys.

```
# /usr/safenet/lunaclient/bin/cmu list
Please enter password for token in slot 0 : ********
handle=34 label=GPG-Sign-Pub
handle=35 label=GPG-Sign-Priv
```
**5.** Generate a self-signed certificate: Follow these steps to generate a self-signed certificate using the previously generated public/private key. When prompted, enter the partition password and provide the required certificate attributes.

**NOTE:** For Luna Cloud HSM, replace publichandle and privatehandle with publicouid and privateouid, respectively.

```
# /usr/safenet/lunaclient/bin/cmu selfsigncertificate -label=GPG-Sign 
-publichandle=34 -privatehandle=35 -startDate=20210925 -endDate=20220925 
-serialNumber=0133337A -keyusage=digitalsignature, keyencipherment
-id=c50f7b86372b441ba77cb6f8598f1e35
Please enter password for token in slot 0 : ********
Enter Subject 2-letter Country Code (C) : IN
Enter Subject State or Province Name (S) : UPST
Enter Subject Locality Name (L) : NOIDA
Enter Subject Organization Name (O) : THALES
Enter Subject Organization Unit Name (OU) : HSM Integration
Enter Subject Common Name (CN) : GPG-Signing
Enter EMAIL Address (E) :
```
**NOTE:** Ensure that the "id" remains the same for both the keys and the certificate. The self-signed certificate is intended for test purposes. In a production environment, create the certificate request and have it signed by a trusted Certificate Authority.

**6.** If you need to use different keys and certificates for Encryption and Authentication, repeat steps 1-3.

<span id="page-10-0"></span>**NOTE:** Make sure that the "id" and "label" for each key and certificate are unique.

## <span id="page-11-0"></span>Configure GPG to use the PKCS#11 smart card daemon

To configure the gpg-agent and enable it to utilize the smart card daemon for accessing keys on the HSM, follow these steps:

**1.** Open the **~/.gnupg/gpg-agent.conf** file and add the following line:

scdaemon-program /usr/local/bin/gnupg-pkcs11-scd

**NOTE:** if ~**/.gnupg/gpg-agent.conf** file does not exist, then create the file and add the scdaemon-program line.

**2.** Add or modify the following lines in the **~/.gnupg**/**gnupg-pkcs11-scd.conf** file:

providers p1

provider-p1-library /usr/safenet/lunaclient/lib/libCryptoki2\_64.so

**NOTE:** If **gnupg-pkcs11-scd.conf** file does not exist, copy the **gnupg-pkcs11 scd.conf.example** file from either **/usr/local/etc/gnupg-pkcs11-scd.conf.example** or **/usr/local/share/doc/gnupg-pkcs11-scd/gnupg-pkcs11-scd.conf.example** file to the **~/.gnupg** directory and rename it. Ensure that the library path is correct when using Luna Cloud HSM.

- **3.** Set the following environment variables to ensure that you are using the installed GPG version:
	- # export LD\_LIBRARY\_PATH=/usr/local/lib:\$LD\_LIBRARY\_PATH
	- # export PATH=/usr/local/bin:\$PATH

#### **For GPG v2.2.x**

- **1.** Use the following command to enable GPG to discover all useful information from the card or HSM partition:
	- # gpg --card-status
- **2.** Execute the following command to connect the agent to HSM and retrieve the keys from it:
	- # gpg-agent --server gpg-connect-agent
- **3.** At the prompt, enter SCD LEARN. The Pinentry program will pop up and prompt you for the partition password. The output of the command will be similar to the image below:

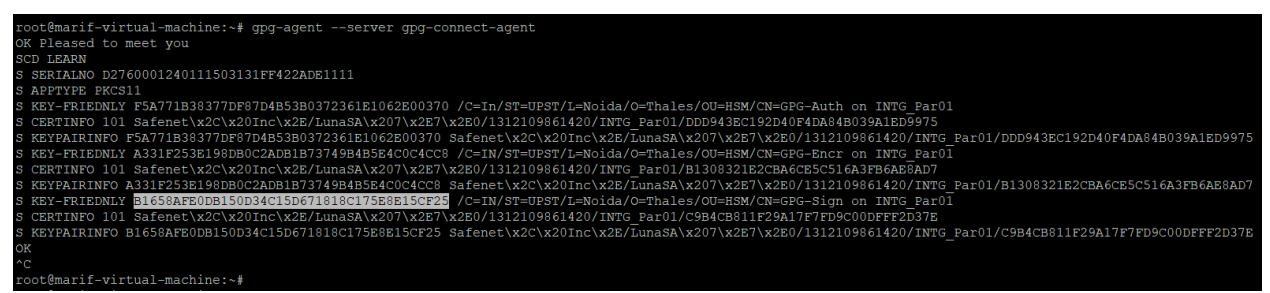

Look for the line starting with **S KEY-FRIENDLY** and note the 20-byte hash. You will need to provide this hash as the **keygrip** in the next steps, when prompted.

**4.** Execute the following command to generate the GPG virtual keys. Note that the keys are not actually generated on the localhost and only a reference to the HSM keys is generated by GPG.

```
# gpg --expert --full-generate-key
```
Follow the prompts to select the key type, specify the purpose or usage of the key, enter your real name that'll be used as a reference to RPM signing, provide an email address associated with the key, and choose the validity period for the key.

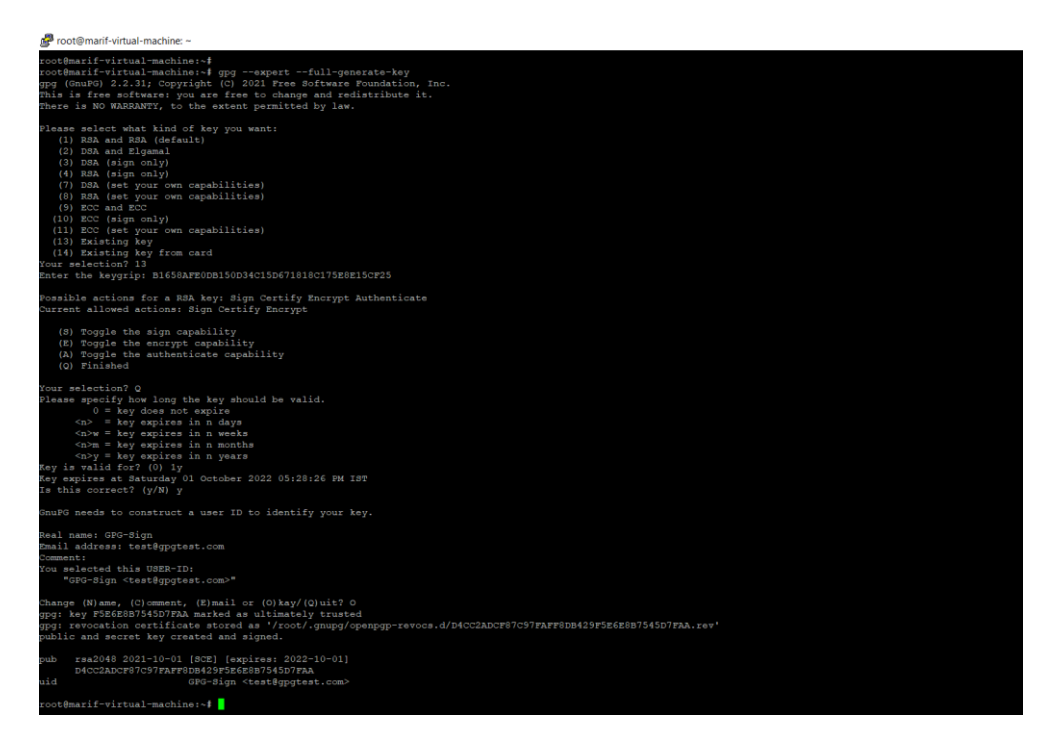

**5.** After generating the keys, you can list them using the following command:

```
# gpg --list-keys
```

```
root@marif-virtual-machine:~# gpg --list-keys
gpg: checking the trustdb
gpg: marginals needed: 3 completes needed: 1 trust model: pgp
gpg: depth: 0 valid: 2 signed: 0 trust: 0-, 0q, 0n, 0m, 0f, 2u
gpg: next trustdb check due at 2022-09-29
/root/.gnupg/pubring.kbx
pub
     rsa2048 2021-09-29 [SCE] [expires: 2022-09-29]
      635964843EB2357AB7B96BD1AD05DBB378832D9B
uid
              [ultimate] marif <marif@localhost.localdomain>
pub
      rsa2048 2021-10-01 [SCE] [expires: 2022-10-01]
      D4CC2ADCF87C97FAFF8DB429F5E6E8B7545D7FAA
uid
              [ultimate] GPG-Sign <test@gpgtest.com>
root@marif-virtual-machine:~#
```
#### **For GPG v2.0.x**

- **1.** Connect the agent to HSM and retrieve the keys by executing the following command:
	- # gpg-agent --server gpg-connect-agent
- **2.** At the prompt, enter **SCD LEARN**. The pinentry program will appear and prompt you for the partition password. The output of the command will be similar to the image below:

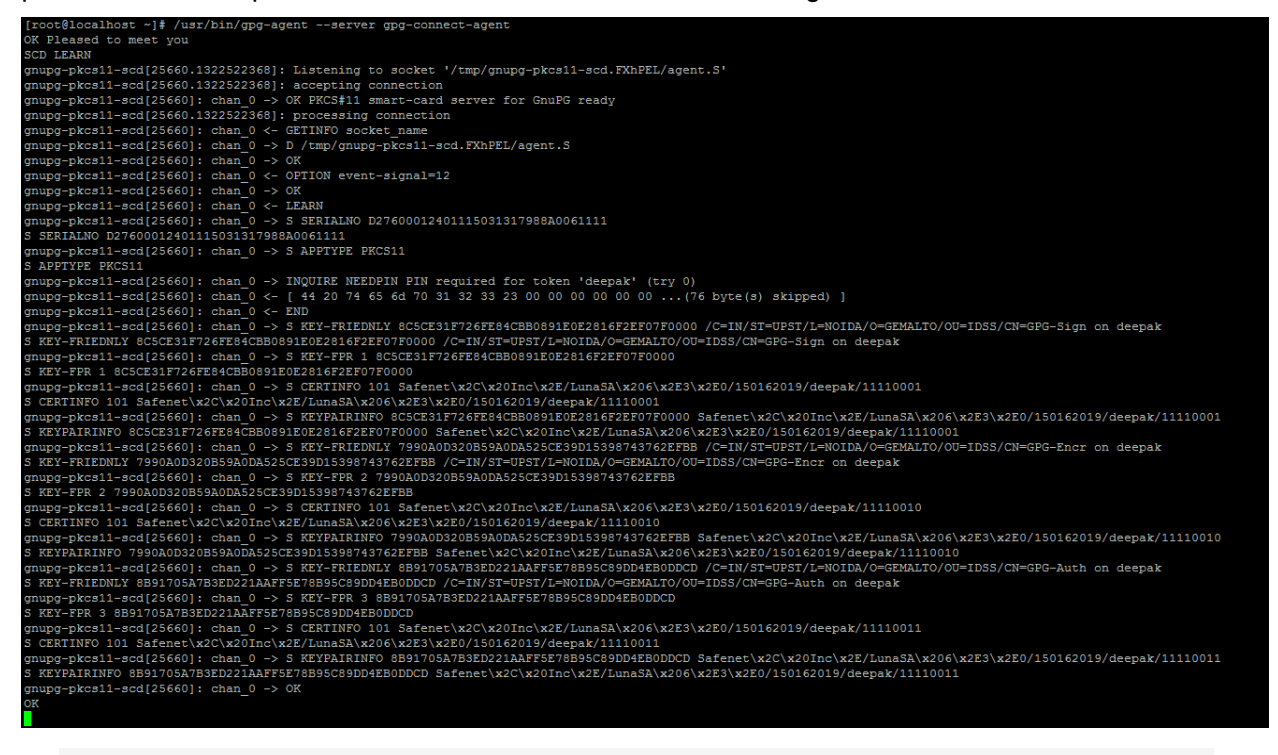

**NOTE:** If you open the persistent session via **salogin,** the password prompt will not appear.

**3.** Look for the line starting with **S KEY-FRIENDLY**. Identify the signing/encryption/authentication certificate by the appropriate Common Name (CN), and copy the 20-byte SHA-1 hash. Add it to the **gnupg-pkcs11-scd.conf** file as follows:

openpgp-sign 8C5CE31F726FE84CBB0891E0E2816F2EF07F0000

openpgp-encr 7990A0D320B59A0DA525CE39D15398743762EFBB

openpgp-auth 8B91705A7B3ED221AAFF5E78B95C89DD4EB0DDCD

**NOTE:** 20-byte hash would be the same if you are using the same key for each function.

**4.** Enable GPG to discover useful information about the card or HSM partition by executing the following command:

# gpg --card-status

```
[root@localhost ~]# /usr/bin/gpg --card-status
Application ID ...: D27600012401115031317988A0061111
Version .........: 11.50
Manufacturer .....: unknown
Serial number ....: 7988A006
Name of cardholder: [not set]
Language prefs ...: [not set]
Sex .............: unspecified
URL of public key : [not set]
Login data .......: [not set]
Signature PIN ....: forced
Key attributes ...: 1R 1R 1R
Max. PIN lengths .: 0 0 0
PIN retry counter : 0 0 0
Signature counter : 0
Signature key ....: 8C5C E31F 726F E84C BB08 91E0 E281 6F2E F07F 0000
Encryption key....: 7990 A0D3 20B5 9A0D A525 CE39 D153 9874 3762 EFBB
Authentication key: 8B91 705A 7B3E D221 AAFF 5E78 B95C 89DD 4EB0 DDCD
General key info..: [none]
[root[localhost -]
```
- **5.** Generate the GPG virtual keys by executing the following commands. Note that the keys are not actually generated on the localhost and only a reference to the HSM keys is created by GPG.
	- # gpg --card-edit
	- # Command> admin
	- # Command> generate

Provide the following inputs:

- **a.** Respond "y" to replace the existing keys.
- **b.** Do not back up keys if prompted.
- **c.** Set the expiry parameters.
- **d.** Provide the key name when prompted for the real name.

<span id="page-14-0"></span>**Note**: The value provided for the real name will be used to reference the key for RPM signing going forward.

## <span id="page-15-0"></span>Test GPG with Luna HSM

You can test GPG in the following use-cases:

- > [File Signing and Verification](#page-15-2)
- > [RPM Signing and Verification](#page-15-1)

### <span id="page-15-2"></span>**File Signing and Verification**

To sign and verify a file, perform the following steps:

**1.** Run the following command, replacing <Your key name> with the real name of the key and "somefile" with the actual file name.

# gpg --sign --default-key <Your key name> somefile

Provide the partition password when prompted. After signing is completed, a file **somefile.gpg** will be created containing the original file contents and signature.

**NOTE:** If you have opened a persistent session via **salogin**, you will not be asked to provide the password.

- **2.** Verify the original file by running the following command:
	- # gpg somefile.gpg

Contents of the original file and the recovered file will be the same.

#### <span id="page-15-1"></span>**RPM signing and verification**

RPM Signing uses GPG for key management and cryptographic functions. Follow the steps below to sign and verify RPMs effectively.

#### **Set up the Environment**

Before proceeding with RPM signing, set up the environment as follows:

- **1.** Run the following command:
	- # GPG\_TTY=\$(tty)
	- # export GPG\_TTY

**NOTE:** This step is only required for GPG v2.0.x. Skip this step for GPG v2.2.x

**2.** Create or update the file  $\sim/$ . rpmmacros in order to utilize the key. The contents of the file should be similar to the following:

```
%_signature gpg
%_gpg_path /root/.gnupg
%_gpg_name GPG-Sign
%__gpg /usr/local/bin/gpg
  gpg sign cmd %{ gpg} gpg --force-v3-sigs --batch --verbose --no-armor
```

```
--no-secmem-warning -u "%{ gpg name}" -sbo %{ signature filename} --
digest-algo sha256 %{ plaintext filename}'
```
Where:

- signature must be set to gpg
- gpg path should point to the gnupg directory path
- gpg name should match the Real Name of the key
- gpg should point to the gpg binary/executable
- gpg sign cmd should match the provided value for forcing the SHA256 signature

#### **Sign an RPM**

To sign an RPM, you can choose between using the RPM command and using an automated script.

#### **Using the RPM command:**

1. Sign an RPM file. Replace example.rpm with the actual RPM file you want to sign.

```
# rpm --addsign example.rpm
```
2. Use the --resign flag if you need to re-sign the RPM file.

```
# rpm --resign example.rpm
```
#### **Use an automated script:**

- Ensure that the **expect** tool is installed. If not, run the following command to install it:
	- # yum install expect expect.
- 2. Create the script from the source listing below, modifying it to reference the appropriate key name:

```
#!/usr/bin/expect --
spawn rpm --define " gpg name GPG-Sign" --resign {*}$argv
expect {
"Enter pass phrase:" { send "\r" ; exp continue }
eof
}
```
Execute the following command to run the script and sign the RPM:

./<scriptname> <your\_rpm>

Replace  $\langle$ scriptname> with the name of the script file and  $\langle$ your\_rpm> with the actual RPM file.

**NOTE:** The Pinentry program may pop up and prompt for the partition password. However, if a persistent session is opened via SALOGIN or the PIN is already cached, there will be no prompt for a password. Each RPM signing involves three separate signing operations, and you may receive prompts for the partition password each time.

#### **Verify a signed RPM**

To verify the signature on an RPM file, follow these steps:

Export the public key associated with the signing key using the command:

```
# gpg --export --armor <your_keyname> > <your_keyfile>
```
For example:

```
# gpg --export --armor GPG-Sign > gpg.key
```
**2.** Import the public key into your GPG keychain by using the command:

# rpm --import <your\_keyfile>

For example:

- # rpm --import gpg.key
- Use the following command to verify the signature on the RPM file:

```
# rpm --checksig <your_rpm>
```
For example:

```
# rpm --checksig example.rpm
```
The output will indicate whether the signature is valid. If the signature is valid, you will see something like:

example.rpm: rsa sha1 (md5) pgp md5 OK

**NOTE:** RPM output may appear generic because SHA1 (and MD5) digests are an integral part of RPM packages. To confirm the signing algorithm used, you can run the following command:

```
# rpm -q --qf '%{SIGPGP:pgpsig} %{SIGGPG:pgpsig}\n' -p example.rpm
```
The output will display the signing algorithm used and other related information. For example, you may see:

```
RSA/SHA256, Thursday 30 September 2021 01:50:59 AM IST, Key ID 
ad05dbb378832d9b (none)
```
## <span id="page-17-0"></span>Perform unattended RPM signing

In certain scenarios, you may need to automate the RPM signing process during product builds and RPM creation. Manually entering the partition password for each RPM signature is not practical. To enable unattended RPM signing, follow these steps:

- Start the gpg-agent daemon using the following command:
	- # gpg-agent --daemon

**NOTE:** The GPG Agent will run in the background and cache the partition password for future use. For more options, refer to the GPG Agent's manual pages.

2. Create a simple script using the Expect tool. Create a file called rpm-sign.exp and add the following snippet:

```
#!/usr/bin/expect --
spawn rpm --define " gpg name <your keyname here>" --resign
   \{\star\}$arqv
expect {
"Enter pass phrase:" { send "\r" ; exp continue }
eof
}
```
**NOTE:** Expect is a tool that automated interactions with applications having a text terminal interface. To install Expect on a RedHat/CentOS system, you can use yum:

# yum install expect expectk

- **3.** Sign the RPM using the created script file.
	- # ./rpm-sign.exp <rpm\_name>

By following these steps, you have completed the integration of Luna HSM with GnuPG (GPG), which secures the cryptographic keys on a FIPS 140-3 compliant hardware device. The crypto keys secured on the HSM partition are available for signing as required through GnuPG, ensuring enhanced security for your RPM signing process.

## <span id="page-19-0"></span>Contacting Customer Support

If you encounter a problem during this integration, contact your supplier or [Thales Customer Support.](https://supportportal.thalesgroup.com/) Thales Customer Support operates 24 hours a day, 7 days a week. Your level of access to this service is governed by the support plan arrangements made between Thales and your organization. Please consult this support plan for further information about your entitlements, including the hours when telephone support is available to you.

## <span id="page-19-1"></span>Customer Support Portal

The Customer Support Portal, at [https://supportportal.thalesgroup.com,](https://supportportal.thalesgroup.com/) is a database where you can find solutions for most common problems. The Customer Support Portal is a comprehensive, fully searchable repository of support resources, including software and firmware downloads, release notes listing known problems and workarounds, a knowledge base, FAQs, product documentation, technical notes, and more. You can also use the portal to create and manage support cases.

**NOTE:** You require an account to access the Customer Support Portal. To create a new account, go to the portal and click on the **REGISTER** link.

## <span id="page-19-2"></span>Telephone Support

If you have an urgent problem or cannot access the Customer Support Portal, you can contact Thales Customer Support by telephone at +1 410-931-7520. Additional local telephone support numbers are listed on the support portal.